# **Kurzanleitung für den Gebrauch der ADDIATOR-HEXADAT**

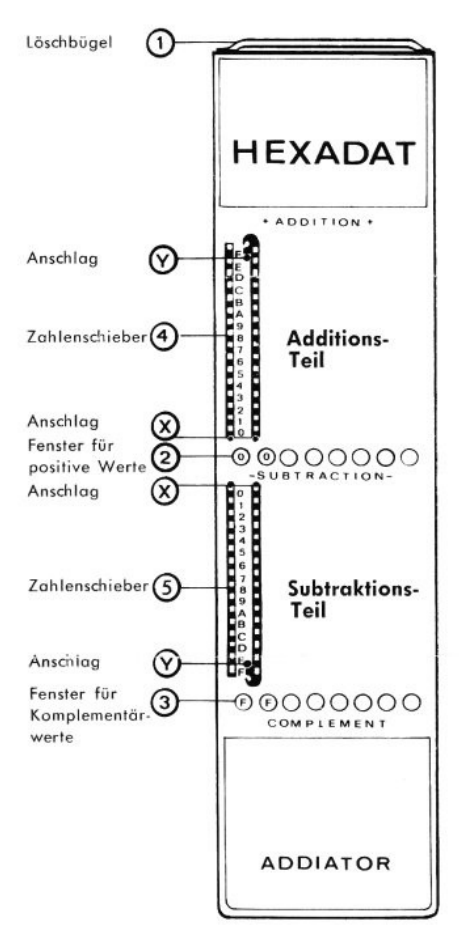

**A Die Bewegung der Zahlenschieber (4) u. (5) geschieht immer nach der gleichen Regel: Weiß in Richtung Ergebnisfenster (2) bis Anschlag (X)**

**Rot entgegengesetzt bis Anschlag (Y) (Also Stift im Bogen herumziehen)**

- **B Erscheint ein Pfeilsignal beim Rechnen im Additionsteil, dann wird der rote Zahlenschieber von 0 nach oben gezogen bis Anschlag (Y)**
- **C Das Pfeilsignal in den unteren Fenstern (3) wird beseitigt, indem man bei Null den Schieber nach unten bis Anschlag (Y) zieht.**

**D Das Pfeilsignal t, das in den Mittelfenstern erscheint, wenn Komplementärwerte negativ sind, wird durch abwärtsziehen des Schiebers gelöscht.**

**Vor Rechenbeginn müssen:**

**in den runden Ergebnisfenstern (2) Nullen stehen. Wenn nicht, dann Löschbügel (1) nach oben ziehen und zurück.**

**Jetzt sind im Addltionsteil die Zahlenschieber in den Schlitzen (4) weiß—im Subtraktionsteil dagegen (5) rot.**

## **Beispiel 1:**

**00 00 00 A7 im Additionsteil einstellen—erster Schieber rechts in Loch neben 7 und nach Anschlag (X) ziehen. Dann A im zweiten Schieber von rechts ebenfalls nach Anschlag (X) ziehen.** 

#### **Beispiel 2:**

**000000 A7 plus000009AD 9 in der 3. Kolonne von rechts ist im weißen Teil, also nach (X) AD im roten Teil, also nach (Y) Ergebnis: 00 00 0A 54 Komplementärzahl in den unteren Fenstern (3) FFFFF5AC**

## **Beispiel 3:**

**Zur Ermittlung negativer Werte Subtraktionsteil benutzen. 00 00 00 00 minus 00 00 0B 4C Davon die 3 Werte B4C nach unten um den Bogen herum nach Anschlag (Y) ziehen. Der Minuswert erscheint in den unteren Fenstern (3) (FFFF-B4C); die Komplementärzahl 000014B4 in den runden Mittelfenstern (2). Entfernen des Pfeiles siehe oben Absatz D.**

**Wenn der Wert B4C im Additionsteil eingezogen wird, erscheint der Komplementärwert FFFFF4B4 in den unteren Fenstern.**

# **ADDIATOR-WERK •762 Wolfach/Baden**

**A 30C 170**